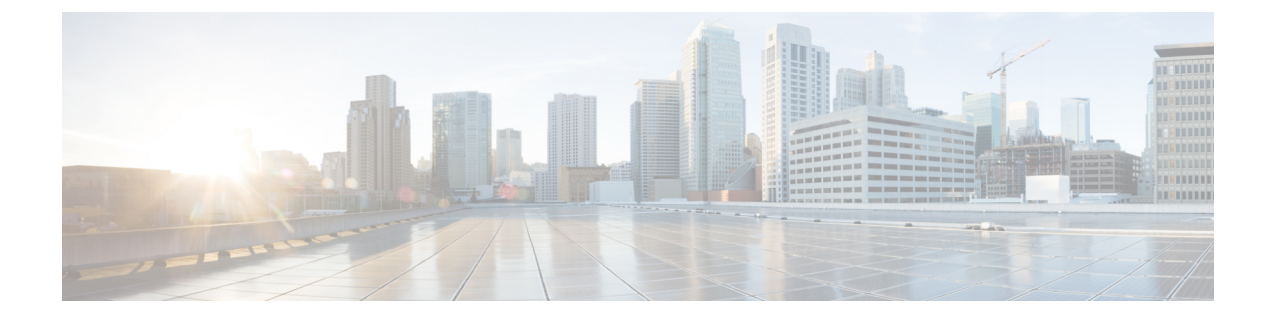

## 複数の **HX** クラスタの設定

• [複数のクラスタの設定](#page-0-0) (1 ページ)

## <span id="page-0-0"></span>複数のクラスタの設定

複数の HyperFlex クラスタを同じ UCS ドメイン (ファブリック インターコネクトのペア) の下 に共存させることができます。次のガイドラインに従い、ドメインに接続されているすべての 機器に対して、スムーズに運用できるようにする必要があります。

2 つの異なる HX バージョンの HX クラスタを同じ UCSM ドメインで使用する構成は、必要な サーバ ファームウェア バンドルが UCSM インフラストラクチャ リリースでサポートされてい る限りサポートされます。HXDP バージョンは、リリース ノートごとに UCSM サーバ ファー ムウェア バンドルにマッピングされます。UCSM インフラストラクチャのバージョンには依 存しません。 (注)

## 推奨事項

- 標準HXDPライセンスを使用する場合、コンピューティング専用ノードの数は、コンバー ジド ノードの数以下にする必要があります。エンタープライズ HXDP ライセンスでは、 コンバージド ノードに対して、最大 2:1 比のコンピューティングを使用できます。
- 新しい HyperFlex クラスタを作成するには、第 2 章に示されている要件をすべて満たして いることを確認してください。また、第4章に示されているプロセスに従ってください。
- 展開については、HX Data Platform インストーラ を使用します。
- HXクラスタのすべてのノードは、同じポリシーとサービスプロファイルを参照する必要 があります。
- 各 HX クラスタの一意の名前を割り当てます。
- 各HXクラスタは、インストールの一部として固有のサブ組織に作成されます。この階層 は、固有のポリシーがクラスタごとに作成されるようにするため、変更しないでくださ い。
- 各クラスタは、固有のストレージ データ VLAN を使用して、すべてのストレージ トラ フィックを分離しておく必要があります。複数のクラスタにわたってこの VLAN を再利 用することは推奨されません。
- VLAN (管理およびゲスト トラフィック VLAN など) を再利用する場合は、UCSM にすで に存在していても、VLAN ごとに新しい固有の VLAN 名を作成します。これにより、そ のドメイン内の他のクラスタやサーバが中断されることはなくなります。
- 互換性のある Cisco UCS Manager と Cisco HyperFlex バージョンを選択していることを確認 します。

最新の互換性マトリックスについては、『Release Notesfor Cisco HX [DataPlatform](https://www.cisco.com/c/en/us/support/hyperconverged-systems/hyperflex-hx-data-platform-software/products-release-notes-list.html)』のソフ トウェア バージョンの表を参照してください。

• 同じ Cisco HX データ プラットフォーム インストーラを使用して別の vCenter に 2 番目の クラスタを設定する前に、ブラウザのキャッシュをクリアしてください。これにより、古 いクラスタの IP アドレスがキャッシュされ展開が失敗するなどの問題が回避されます。

(注) トラフィックに応じて、さらにアップリンク ポートを追加する必要がある場合があります。

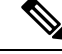

ファブリックインターコネクトの同じペアに接続されている複数のクラスタ間で、同じVLAN を使用することができます (管理、vMotion、VM ゲスト VLAN など)。これは、IP が重複しな い限り可能です。ただし、ストレージトラフィックが安全に分離されるように、クラスタごと に HX ストレージ VLAN を異なる状態に保つことを推奨します。ベスト プラクティスに対し てストレージ VLAN を再利用する場合は、IP の重複を避けるために細心の注意をしてくださ い。重複 IP があると、別のクラスタの既存のストレージ トラフィックが中断される可能性が あります。 (注)

## 手順

- ステップ **1** HX Data Platform インストーラにログインします。
- ステップ **2** 標準クラスタの [Create Cluster] ワークフローに従って、追加のクラスタを作成します。詳細に ついては、Cisco [HyperFlex](b_HyperFlexSystems_Installation_Guide_for_VMware_ESXi_3_5_chapter6.pdf#nameddest=unique_49) Systems の設定を参照してください。